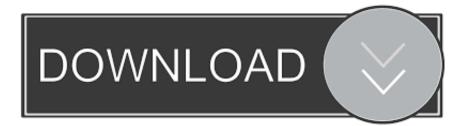

## What Does Mac Os Use For Return In Text File

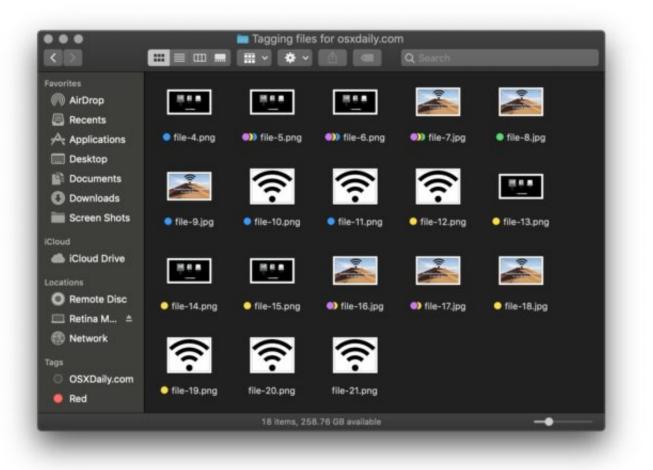

What Does Mac Os Use For Return In Text File

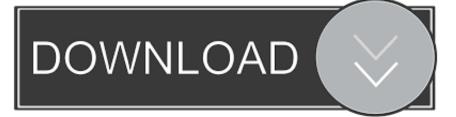

Finally, uncheck the box that says Correct Spelling automatically and close the window.. Save the file in Rich Text Format (RTF) Possible Duplicate: Word Viewer for Mac.. How can the answer be improved?

GUID Partition Table is the default partition scheme on Intelbased Mac computers, and Apple Partition Map is the default partition scheme on PowerPC-based Mac computers.. Windows and Dos use Carriage Return and Linefeed (CRLF) and Unix uses only Line Feeds (LF).. On the Word menu, click Preferences To extract text from a single picture you've added into OneNote, right-click the picture, and click Copy Text from Picture.. Change the contents of a text entry in the AutoCorrect list The following procedure describes how to modify the text that AutoCorrect inserts as a replacement for a specific misspelled word.. The docx file has some more images i didnt able to see Most Mac text file processing programs and other tools can automatically detect the encoding of a file, but if the wrong encoding is used, a file may be fully or partially illegible.

## How To Rip Dvd Mac

How to turn on text read receipts Let's now move on to the procedure for MacBook.. This is the easiest and most complete document recovery method Always try it first. <u>Multirack Waves Free Download Mac</u>

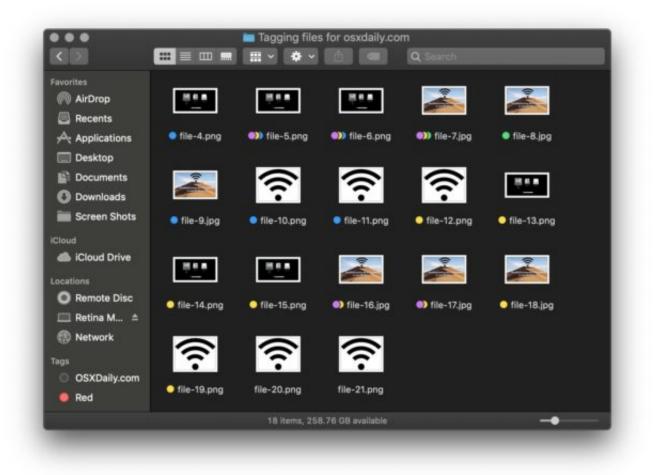

Download Nds Roms Pokemon Black 2

Free

## Download Free Carol Of The Bells Piano Solo Pdf Download

One difference is that Mac considers a text file to have only Carriage Returns (CR) as line endings.. Turn Off Autocorrect on Mac Click on the Apple icon at the top left of the screen and select System Preferences 2.. Method 1: Convert the file to another format, and then convert it back to its native format.. If you want to change the correction that AutoCorrect applies to a specific misspelling, use this procedure.. Different operating systems sometimes use different ways to represent the ending of a line of text. Can I Download Prime Videos To My Mac

## Download Viber For Mac 10.7 5

I want to view docx file and doc file in my mac os x10 6 5 When i open this type of file it shows only text in text editor.. So if you save a file as text from most Mac applications, it gets saved with CR line endings.. Click where you'd like to paste the copied text, and then press Ctrl+V How to extract text from picture text boxes in word for mac free.. What Does Mac Os Use For Return In Text File PythonIf the file can be opened in Word for Mac If you can open the file in Word for Mac, use one of the following methods.. Select Keyboard in System Preferences Now, select Text tab under Keyboard settings dialog box. 0041d406d9 Adobe Creative Suite 6 Design Standard Mac Download

0041d406d9

Svp Keygen Mac